# Document processing, cloud computing

József Tolnai Department of Medical Physics and Informatics 2018.11.05

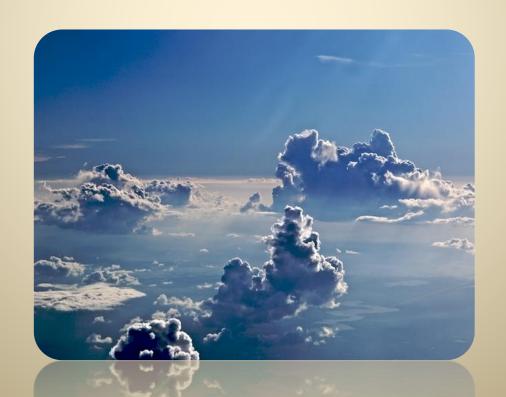

#### **Document**

#### **Document**

- Documents serve to archive and communicate information
- electronic form (Word doc, spreadsheet file, movie file, sound clip, etc.)
- traditional hardcopy
- one to thousands of pages

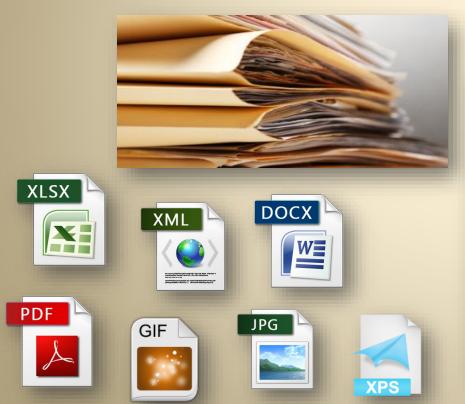

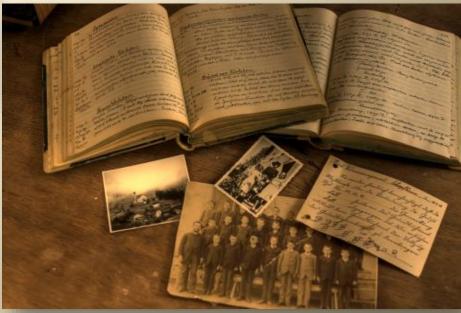

## **Document processing**

- Document processing is creation, handling, labeling, and modification of text documents, such as in word processing and in the indexing of documents for retrieval based on their content
- Document management coordination and control of the flow (storage, retrieval, processing, printing, routing and distribution) of <u>electronic and</u> <u>paper documents</u> in a secure and efficient manner, to ensure that they are accessible to authorized personnel as and when required

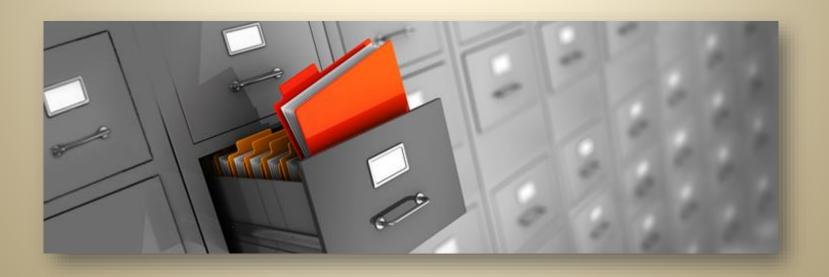

## Document management system (DMS)

- A computer system designed to organize and manage documents. These
  documents are usually organized with software, which provides the user with
  the ability to access, modify, and centrally store the documents.
- e.g. M-Files, docSTAR, Asite Document Manager, Alfresco One, ...

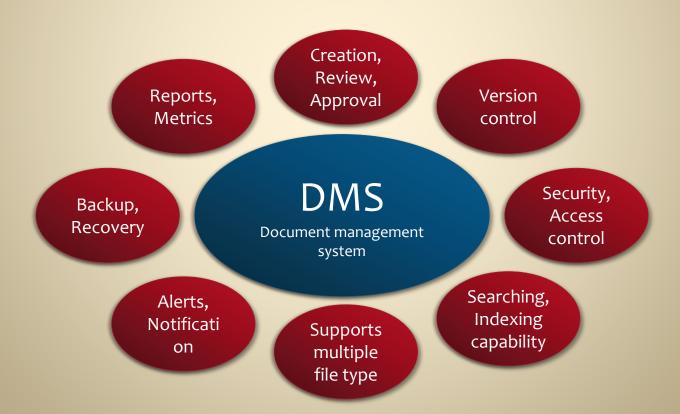

## Word processing

- A word processor (WP) is a computer application used for the production (including composition, editing, formatting and possibly printing) of any sort of printable material e.g. Microsoft Word, OpenOffice.org Writer, LibreOffice Writer, Apple
- Word processing is the creation of documents using a word processor

Pages, IBM Lotus Symphony, Google Docs, Zoho Writer, ...

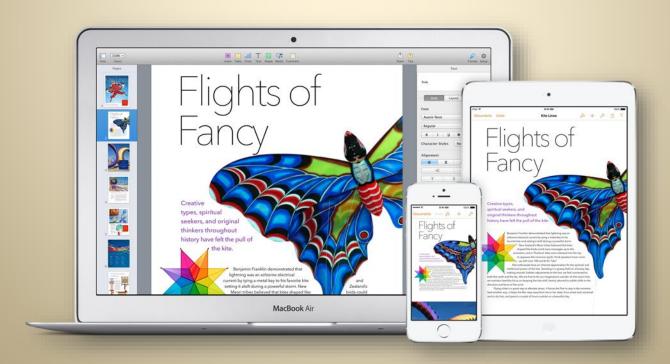

#### **WYSIWYG**

- Pronounced WIZ-zee-wig, short for What You See Is What You Get
- WYSIWYG application enables you to see on the display screen exactly what will appear when the document is printed
- The WYSIWYGness of an application is relative
  - Originally, WYSIWYG referred to any word processor that could accurately show line breaks on the display screen
  - Later WYSIWYGs had to be able to show different font sizes, even if the
    - screen display was limited to one typeface
  - Now, a word processor must be able to display graphics and many different typefaces to be considered WYSIWYG

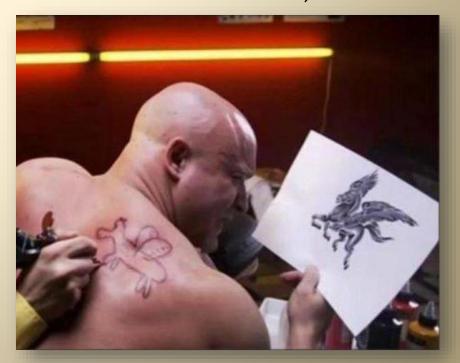

## Word processors short history

- The term was coined at IBM's in the 1960s
- Word processing became the most popular use for personal computers, and WordPerfect, XyWrite, Microsoft Word, pfs:Write and dozens of other word processing software competed in the 1980s
- PC Magazine reviewed 57 different programs in one January 1986 issue

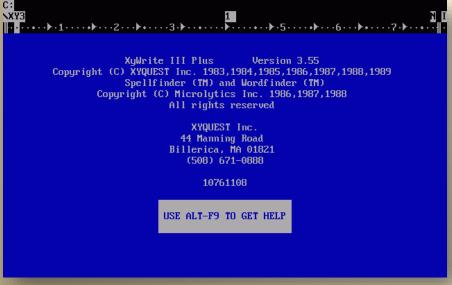

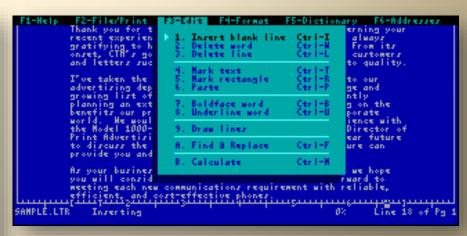

Professional Write 2.11 -1989

XyWrite III Plus -1989

#### **Microsoft Word**

- Microsoft Word is a word processor designed by Microsoft
- It is a component of the Microsoft Office software system; it is also sold as a standalone product
- In 1981, Microsoft hired **Charles Simonyi**, the primary developer of **Bravo**, the first GUI word processor, which was developed at Xerox PARC
- Simonyi started work on a word processor called Multi-Tool Word
- It was first released in 1983 (IBM PCs running DOS)

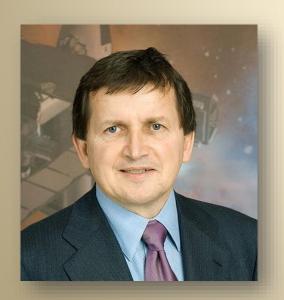

Charles Simonyi (Hungarian: **Simonyi Károly**) is a Hungarian-American computer software executive who, as head of Microsoft's application software group, oversaw the creation of Microsoft's flagship Office suite of applications. In April 2007, aboard Soyuz TMA-10, he became the fifth space tourist and the second Hungarian in space. In March 2009, aboard Soyuz TMA-14, he made a second trip to the International Space Station.

#### **Microsoft Word**

- Its name was soon simplified to Microsoft Word
- Unlike most MS-DOS programs at the time, MS Word was designed to be used with a mouse, and it was able to display some formatting (bold, italic, and underlined text) although it could not render fonts
- The first version of **Word for Windows** was released in **1989**. With the release of **Windows 3.0**

• •••

→ Last version: Word 2019 (Included in Office 2019)

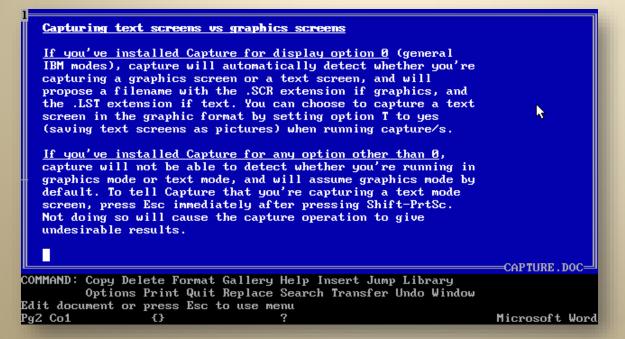

Microsoft Word 5.0 for DOS. Versions 1.0 to 4.0 had a similar user interface.

## Basic features of a word processor

- insert text: insert text anywhere in the document
- delete text: erase characters, words, lines, or pages as easily as you can
- word wrap: automatically moves to the next line when you have filled one, readjust text if you change the margins
- cut and paste: remove (cut) a section of text from one place in a document and insert (paste) it somewhere else
- copy: duplicate a section of text
- page size and margins: define various page sizes and margins, automatically readjust the text so that it fits
- search and replace: direct the word processor to search for a particular

word or phrase and to replace one group of characters with another

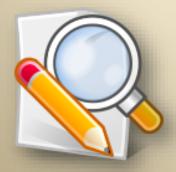

## Basic features of a word processor

- print: send a document to a printer
- **font specifications:** change fonts within a document (you can specify **bold**, *italics*, and <u>underlining</u>). Most word processors also let you change the font size, color and even the typeface
- headers, footers, and page numbering: specify customized headers and footers that the word processor will put at the top and bottom of every page, automatically keeps track of page numbers so that the correct number appears on each page
- Spell and grammar checker: a utility that allows you to check the spelling of words. It will highlight any words that it does not recognize
- footnotes and cross-references, thesaurus, graphics, ...

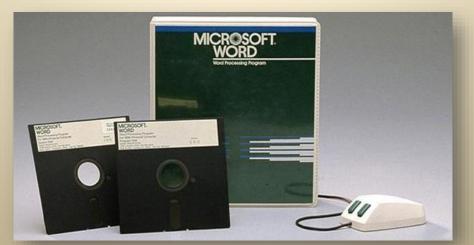

#### **Table of contents**

#### Table of contents (TOC, Contents)

- a list of the parts of a document organized in the order in which the parts appear
- usually includes the titles of the first-level headers and often includes second-level or section titles
- indicate page numbers where each part starts, while digital ones offer links to go to each part

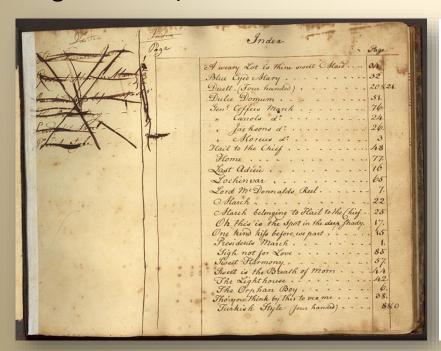

| Table of contents                                                                  |  |
|------------------------------------------------------------------------------------|--|
|                                                                                    |  |
| 1. Introduction                                                                    |  |
| 1.1. Crackles                                                                      |  |
| 1.2. Lung recruitment and the <i>P–V</i> relationship                              |  |
| 1.3. Airway and parenchymal determinants of recruitment                            |  |
| 2. Aims and hypotheses of the present thesis                                       |  |
| 3. Methods                                                                         |  |
| 3.1. General methodology                                                           |  |
| 3.1.1. Impedance measurements                                                      |  |
| 3.1.2. Recording of tracheal sounds                                                |  |
| 3.1.3. Identification of crackles                                                  |  |
| 3.2. Study-specific methods                                                        |  |
| 3.2.1. Acoustic evidence of airway opening during recruitment (Study 1)10          |  |
| 3.2.2. Crackle recording to monitor recruitment in bronchoconstriction (Study 2)13 |  |
| 3.2.3. Crackles and airway function in emphysematous mice (Study 3)16              |  |
| 3.2.4. Crackles and airway structure/function in emphysematous rats (Study 4)18    |  |

## List of figures

- a **list of the captions** for pictures, charts, graphs, slides, or other illustrations in a document, along with the numbers of the pages the captions appear on
- Microsoft Word searches for the captions (style), sorts them by number, and displays the table of figures in the document
- If you add, delete, move, or edit captions or other text in a document, you should update the table of figures

| Last name (2011) |                                                                                                    |
|------------------|----------------------------------------------------------------------------------------------------|
| List of Figures  |                                                                                                    |
| Figure 1         | This is your first figure. As it is in the introduction it could be a nice flow chart describing the main idea or process of your research. Also its green       |
| Figure 2         | Life is like a box. You open it and expecting chocolate. If you are Forrest Gump you will find plenty. But your not, sorry. No candy for you                     |
| Figure 3         | Some people will consider this as art. Please print this picture out and ask the next best museum to give you a million \$. You're welcome                       |
| Figure 4         | Reminder, these picture descriptions are just examples                                                                                                    |
| Figure 5         | Why are you reading these picture captions any way? Not that I would stop you, but this is only filling text used for this tutorial. So no point in reading it 6 |

## Styles and themes

- Style a collection of Word formatting commands
- Principle separate content and presentation (style)
- By combining various font and paragraph formats into a style, Word saves you a lot of time and effort
- Without styles, every part of your document needs to be formatted, you
  have to apply the same font, paragraph and other attributes again and
  again, every time it appears
- All text in Word has a style
- By default, Word uses the Normal style to format text
- Theme a collection of styles

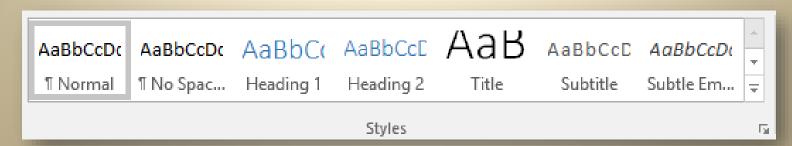

Styles group on Home ribbon with quick style shortcuts

## Paragraph, character and linked styles

- Character style contain formatting options that can be applied to selected text (even single characters), such as font style, size, color, underline style, effects (superscript, subscript, small caps, etc)
  - marked with a character symbol: a

• A paragraph style includes everything that a character style contains, but it also controls all aspects of a paragraph's appearance, such as alignments,

tab stops, line spacing, and borders.

When you **apply** a paragraph style the formatting affects the entire paragraph

- marked with a paragraph symbol: ¶
- A linked style behaves as either a character style or a paragraph style, depending on what you select
  - marked with: ¶a

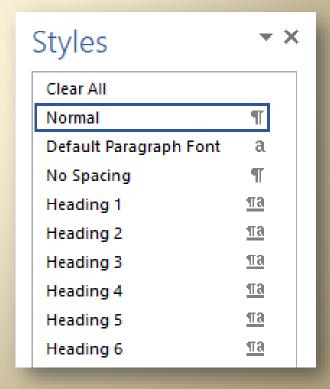

#### Microsoft Word new features

- Impressive formatting effects
  - you can apply many of the same effects (as gradient fills, reflections, etc)
     to text and shapes
- new and improved picture editing tools
  - versatile artistic effects, advanced correction, color, and cropping tools
- more customizable Office themes to coordinate colors, fonts, and graphic formatting effects throughout your documents
- new co-authoring capabilities
  - you can now edit the same document, at the same time, as other team members in other locations
  - you can even communicate instantly as you work, directly from Word
- "Tell me what you want to do …"
- Smart Lookup → "Insights" pane opens with definitions, Wiki articles, and top related searches from the web
- Ink equations

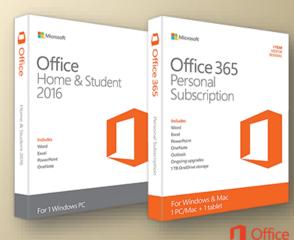

## **Cloud computing**

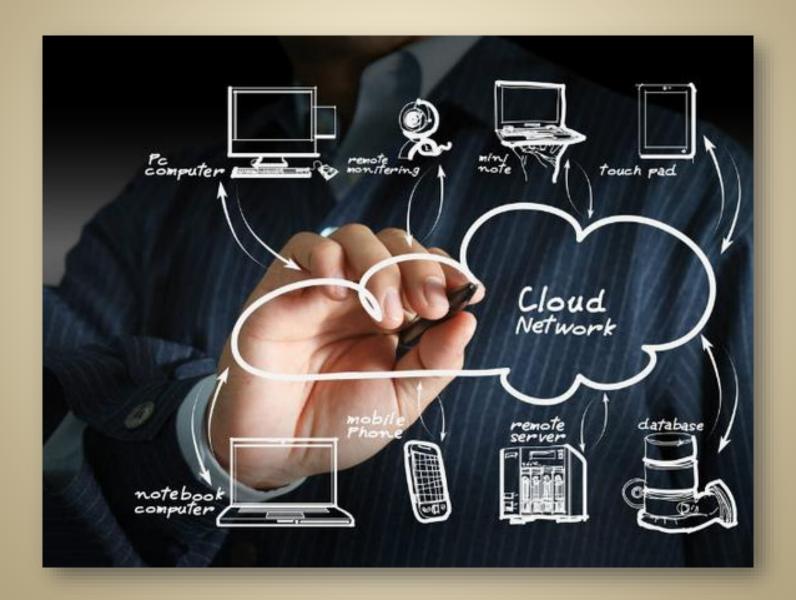

## Cloud (on-demand) computing

- What is the cloud? Where is the cloud? Are we in the cloud now?
- Cloud computing is the use of computing resources (hardware and software)
   that are delivered as a service over a network (typically the Internet)
- Cloud computing is at an early stage, with many providers, large and small services
- Cloud providers typically store your data in different locations for reliability (we don't know where exactly or how many copies they keep)

  Identifying the exact location of all your data in the cloud is near impossible

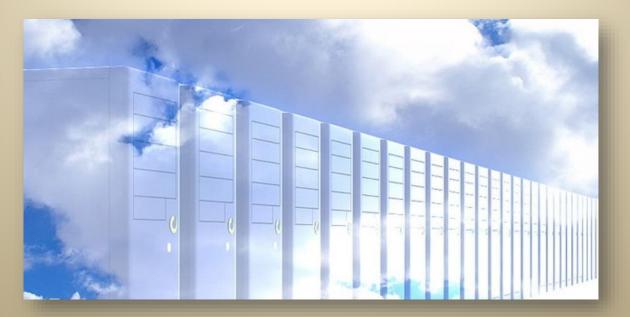

## **Advantages**

- Cloud providers generally use a "pay as you go" (PAYG) model, charges based on usage. No wasted resources, since users only pay for services procured
- Fresh software: always run the latest version of the applications
- Always-on availability: most cloud providers are extremely reliable in providing their services, with many maintaining 99.99% uptime
- Improved mobility: data and applications are available to users no matter where they are in the world
- Flexible capacity: cloud is the flexible facility that can be turned up, down or off depending up circumstances
- Improved collaboration: allow users to meet virtually and easily share information in real time and via shared storage

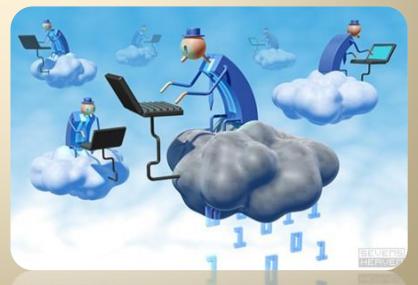

## Cloud computing forms

#### Infrastructure as a Service (IaaS)

 One of the three fundamental cloud computing form, provides computing infrastructure (computing capacity, virtual servers, network connections, bandwidth, IP addresses), e.g. Amazon EC2, Google Compute Engine

#### Platform as a service (PaaS)

 provides a platform allowing customers to develop, run, and manage applications, e.g. Google App Engine, OpenShift, Microsoft Azure

#### **Software as a Service (SaaS)**

 This type of cloud computing delivers a single application through the browser to thousands of customers e.g. Google Docs, Microsoft Office Online, Zoho Office, Prezi

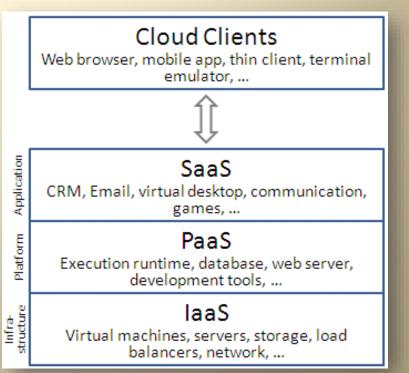

#### **Microsoft Office Online**

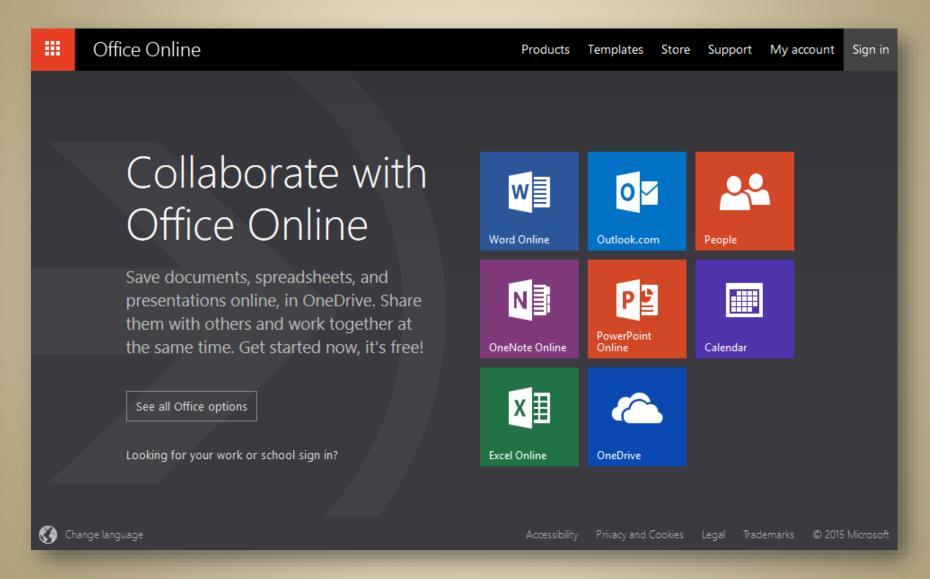

#### Prezi

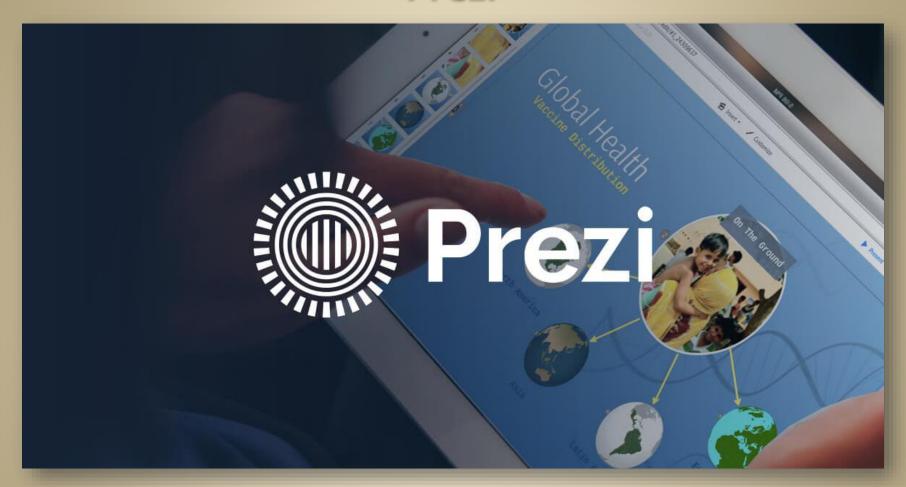

**Prezi** is a **Hungarian software company**, producing a cloud-based (SaaS) presentation software for presenting ideas on a **virtual canvas**The product employs a **Zooming User Interface** (ZUI), which allows users to zoom in and out of their presentation media

## **Cloud computing forms**

#### **Storage as a Service (SaaS)**

- a cloud-based storage solution
- providers provide digital storage on their own infrastructure
- sync files with the desktop clients
- e.g. Google Drive, Dropbox, Apple iCloud, Microsoft OneDrive (SkyDrive),
   Amazon Cloud Drive

Cloud computing comes in three forms: private, public, hybrid cloud

Cloud computing might be more accurately described as sky computing with many isolated clouds of services, customers must plug into individually

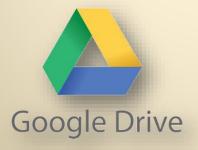

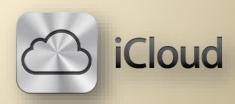

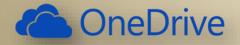

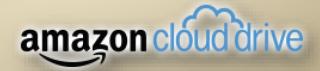

## Fog computing

- First everything was in the cloud but today's new buzzword is fog computing
- The problem with cloud computing is bandwidth → Fog computing solves the problem by keeping data closer
- Fog computing (fog networking, fogging) is a decentralized computing infrastructure in which data is store in the most logical, as close as possible (smart networking)
- still do not know where is the data

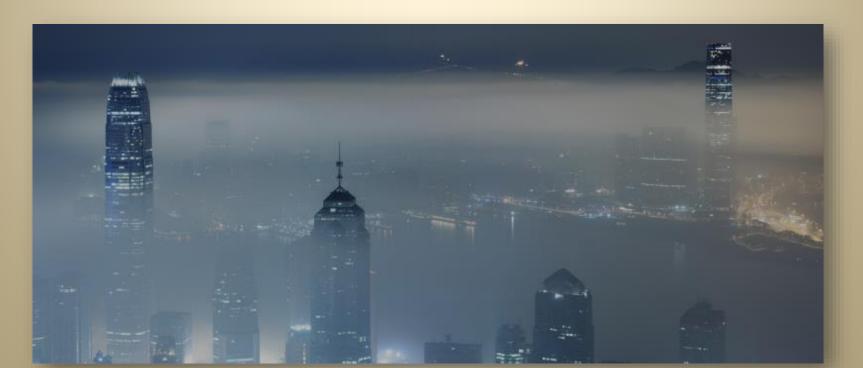

## **Related questions**

- What is the document processing?
- What is the word processor and the word processing?
- List at least five different word processors!
- What does WYSIWYG mean and what does WYSIWYG stand for?
- Who was the head of Microsoft Office software developer group at the beginning?
- What is the word wrap?
- What's the difference between style and theme in MS Word?
- What are the different types of styles in MS Word and what is the difference between them?
- What does cloud computing mean?
- List some SaaS application!
- What's the difference between cloud and fog computing?